© 2015 Seiko Epson Corporation. All rights reserved Printed in XXXXXX

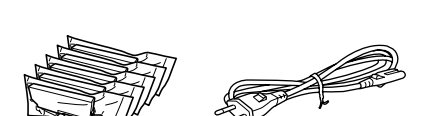

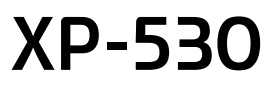

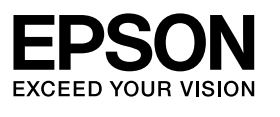

**Windows**

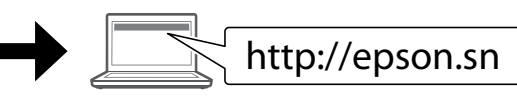

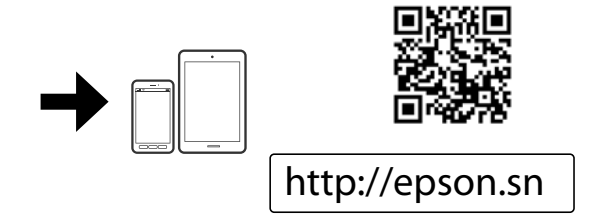

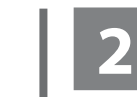

Do not connect a USB cable unless instructed to do so. Ne branchez pas de câble USB à moins

que vous ne soyez invité à le faire. Ein USB-Kabel erst anschließen, wenn

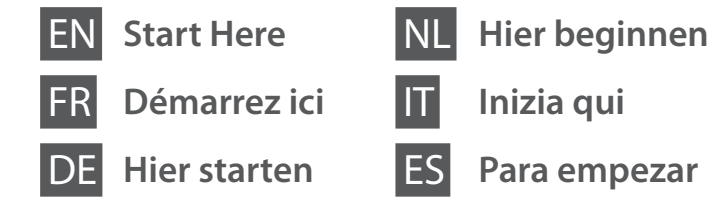

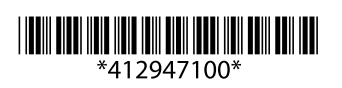

Sie dazu aufgefordert werden. Sluit alleen een USB-kabel aan wanneer dit in de instructies wordt aangegeven. Non collegare un cavo USB se non specificatamente richiesto.

 $\mathscr{D}$  If the Firewall alert appears, allow access for Epson applications. Si un avertissement relatif au pare-feu

No conecte ningún cable USB hasta que se le indique.

**1**

Contents may vary by location. Le contenu peut varier d'un pays à l'autre. Inhalt kann je nach Auslieferungsort variieren. Inhoud kan per land verschillen.

Il contenuto può variare a seconda dell'area.

El contenido varía según la región.

s'affiche, autorisez l'accès pour les applications Epson.

Wenn die Firewall-Warnung angezeigt wird, den Zugriff für Epson-Anwendungen erlauben. Verleen Epson-toepassingen toegang

als een firewallwaarschuwing wordt weergegeven Se appare l'avviso firewall, consentire

l'accesso alle applicazioni Epson. Si aparece el aviso de Firewall, permita el

acceso a las aplicaciones de Epson.

Visit the website to start the setup process, install software, and configure network settings.

Consultez le site Web pour procéder à la configuration, à l'installation des logiciels et à la définition des paramètres réseau.

Rufen Sie die Website auf, um den Setup zu starten, Software zu installieren und Netzwerkeinstellungen zu konfigurieren.

Ga naar de website om het installatieproces te starten, software te installeren en netwerkinstellingen te configureren.

Visitare il sito Web per avviare il processo di installazione, per installare il software e per configurare le impostazioni di rete.

En la página web se explica cómo configurar, instalar software y definir los ajustes de la red.

# **Epson Connect**

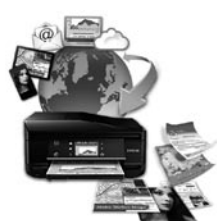

Using your mobile device, you can print from any location worldwide to your Epson Connect compatible printer. Visit the website for more information.

À l'aide de votre appareil mobile, vous pouvez imprimer depuis n'importe où dans le monde sur votre imprimante compatible Epson Connect. Consultez le site Web pour plus d'informations.

Mit einem mobilen Gerät können Sie von jedem Standort weltweit auf einen Epson Connect-kompatiblen Drucker drucken. Weitere Informationen finden Sie auf der Website.

Met uw mobiele toestel kunt u waar ter wereld u ook bent afdrukken op uw met Epson Connect compatibele printer. Ga naar de website voor meer informatie.

Mediante il dispositivo mobile, è possibile stampare da qualsiasi posto nel mondo verso la propria stampante compatibile Epson Connect. Per ulteriori informazioni, vedere il sito Web.

Con su dispositivo móvil puede imprimir desde cualquier sitio del mundo a través de su impresora compatible con Epson Connect. Para más información, visite la página web.

### **https://www.epsonconnect.com/**

# **Questions?**

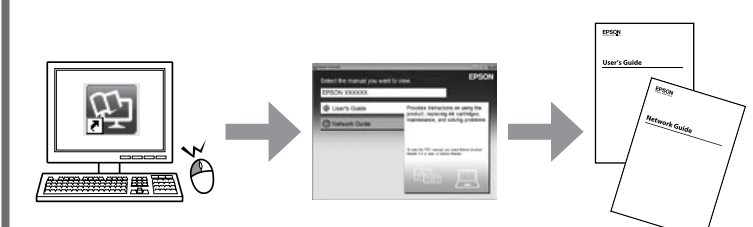

You can open the *User's Guide* (PDF) and *Network Guide* (PDF) from the shortcut icon, or download the latest versions from the following website.

Vous pouvez ouvrir le *Guide d'utilisation* (fichier PDF) et le *Guide réseau* (fichier PDF) depuis l'icône de raccourci ou télécharger les versions les plus récentes à partir du site Web suivant.

 $\bigwedge$  Caution; must be followed carefully to avoid bodily injury. definir los ajustes de la red.

Sie können das *Benutzerhandbuch* (PDF) und das *Netzwerkhandbuch* (PDF) über die Verknüpfung öffnen oder die aktuellen Versionen von der angegebenen Website herunterladen.

U kunt de *Gebruikershandleiding* (PDF) en *Netwerkhandleiding* (PDF) openen via het pictogram of de laatste versie downloaden van de volgende website.

È possibile aprire la *Guida utente* (PDF) e la *Guida di rete* (PDF) dall'icona del collegamento, oppure scaricare le versioni più aggiornate dal sito Web indicato qui sotto.

Informationen zur Ergiebigkeit von Epson-Tintenpatronen finden Sie auf der Website

Puede abrir el *Manual de usuario* (PDF) y el *Manual de red* (PDF) haciendo clic en el icono de acceso directo, y también puede descargarse las versiones más recientes de la siguiente web.

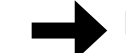

**http://www.epson.eu/Support**

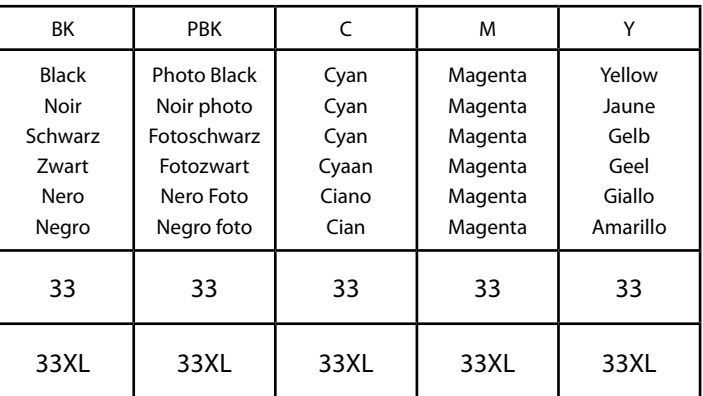

Orange / Oranges / Orangen / Sinaasappelen / Arance / Naranjas

Not all cartridges are available in all regions.

Toutes les cartouches ne sont pas disponibles dans toutes les régions.

Nicht alle Tintenpatronen sind in allen Ländern verfügbar.

Niet alle cartridges zijn verkrijgbaar in alle landen.

Non tutte le cartucce sono disponibili in tutti i paesi.

Los cartuchos disponibles varían según la región.

# **http://www.epson.eu/pageyield**

**Ink Cartridge Code in Europe / Codes des cartouches d'encre en Europe / Tintenpatronencodes für Europa / Cartridgecodes in Europa / Codici cartucce inchiostro in Europa / Código del cartucho de tinta en Europa**

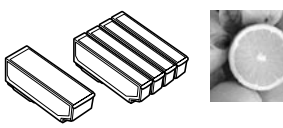

Do not open the ink cartridge package until you are ready to install it in the printer. The cartridge is vacuum packed to maintain its reliability.

N'ouvrez pas l'emballage contenant la cartouche tant que vous n'êtes pas prêt à l'installer dans l'imprimante. La cartouche est conditionnée sous vide afin de garantir sa qualité.

Öffnen Sie die Tintenpatronenpackung erst, wenn die Tintenpatrone im Drucker installiert werden kann. Um eine gleichbleibende Zuverlässigkeit zu gewährleisten, ist die Tintenpatrone vakuumverpackt.

Open de verpakking van de cartridge pas op het moment waarop u de cartridge wilt installeren. De cartridge is vacuümverpakt om de betrouwbaarheid te waarborgen.

Non aprire la confezione della cartuccia di inchiostro fino a quando non si è pronti per la sua installazione nella stampante. La cartuccia viene fornita in confezione sottovuoto per preservarne l'affidabilità.

No desembale el cartucho de tinta hasta que vaya a instalarlo en la impresora. Está envasado al vacío para conservar todas sus propiedades.

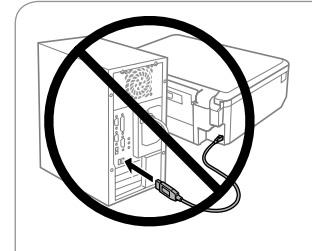

### **Windows**

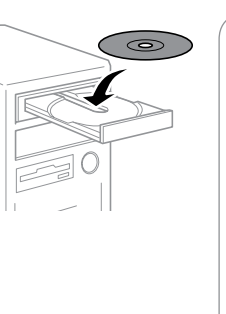

### **Windows (No CD/DVD drive) Mac OS X**

### **iOS / Android**

Visit the website to install Epson iPrint application, start the setup process, and configure network settings.

Consultez le site Web pour procéder à l'installation de l'application Epson iPrint, à la configuration et à la définition des paramètres réseau.

Rufen Sie die Website auf, um die Anwendung Epson iPrint zu installieren, den Setup zu starten und Netzwerkeinstellungen zu konfigurieren.

Ga naar de website om Epson iPrint te installeren, het installatieproces te starten en netwerkinstellingen te configureren.

Visitare il sito Web per installare l'applicazione Epson iPrint, per avviare il processo di installazione e per configurare le impostazioni di rete.

Caution; must be followed carefully to avoid bodily injury.

Attention : mise en garde à suivre à la lettre pour éviter des blessures corporelles. Achtung – Warnhinweise müssen unbedingt beachtet werden, um Verletzungen zu vermeiden.

Let op: moet zorgvuldig worden opgevolgd om lichamelijk letsel te voorkomen. Attenzione: osservare attentamente per evitare danni alla persona. Precaución; debe seguirse estrictamente para evitar lesiones.

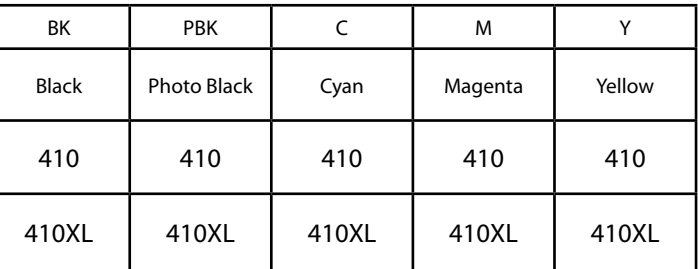

## **Ink Cartridge Code in Australia**

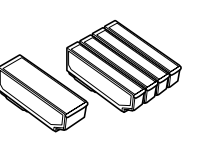

For information on Epson's ink cartridge yields, please visit the website.

Pour obtenir des informations concernant le rendement des cartouches d'encre Epson, consultez le site Web.

Informatie over de capaciteit van Epson-cartridges kunt u vinden op de website. Per informazioni sulla resa delle cartucce di inchiostro Epson, visitare il sito web. Para más información acerca del rendimiento de los cartuchos de tinta Epson, visite la página web.

## **Basic Operations / Opérations de base / Standardbedienung / Standaardgebruik / Operazioni di base / Operaciones básicas**

**Guide to Control Panel Guide du panneau de contrôle Erklärung des Bedienfelds Uitleg bij bedieningspaneel Guida al pannello di controllo Guía del panel de control**

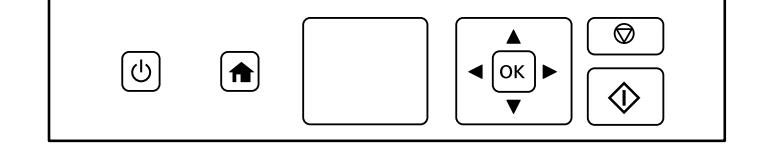

Turns the printer on or off. (b Permet de mettre l'imprimante sous ou hors tension. Schaltet den Drucker ein oder aus. Printer aan- of uitzetten. Accende o spegne la stampante. Enciende y apaga la impresora.

Appuyez sur **< | ▲, ▶, ▼** pour sélectionner les menus. Appuyez sur OK pour confirmer le paramètre sélectionné et passer à l'écran suivant. Wählen Sie mit <, A,  $\blacktriangleright$ ,  $\blacktriangleright$  die Menüs. Drücken Sie **OK**, um die ausgewählten Einstellungen zu bestätigen und zum nächsten Bildschirm zu wechseln.

Displays the home screen. Affiche le menu d'accueil. Ruft die Startseite auf. Startscherm weergeven. Visualizza la schermata principale. Abre la pantalla de inicio.

Press  $\blacktriangle, \blacktriangle, \blacktriangleright, \blacktriangledown$  to select menus. Press **OK** to confirm the setting you have  $40K$  $\blacktriangleright$ selected and go to next screen

> Menu's selecteren door te drukken op  $\blacktriangle, \blacktriangle, \blacktriangleright, \blacktriangledown$ . Druk op **OK** om de geselecteerde instelling te bevestigen en naar het volgende scherm te gaan.

Premere  $\blacktriangle, \blacktriangle, \blacktriangleright$ ,  $\ntriangleright$  per selezionare i menu. Premere **OK** per confermare l'impostazione selezionata e passare alla schermata successiva. Para seleccionar menús, pulse  $\blacktriangle, \blacktriangle, \blacktriangleright$  y  $\blacktriangledown$ . Para confirmar el ajuste

- $\bigcirc$ Stops the ongoing operation or initialize the current settings. Permet d'arrêter l'opération en cours ou d'initialiser les paramètres définis. Bricht den laufenden Vorgang ab oder initialisiert die aktuellen Einstellungen. Actieve bewerking stoppen of huidige instellingen initialiseren. Arresta l'operazione in corso o inizializza le impostazioni attuali. Detiene la operación en curso o inicializa los ajustes en vigor.
- 

 $\Gamma_{\text{AP}}$  Icons that show the network status are displayed at the upper right on the LCD screen. Les icônes indiquant le statut du réseau sont affichées dans la

seleccionado y pasar a la siguiente pantalla, pulse **OK**.

Starts the operation you selected.  $\langle \cdot \rangle$ Permet de lancer l'opération sélectionnée. Startet den gewählten Vorgang. Geselecteerde bewerking starten. Avvia l'operazione selezionata. Inicia la operación seleccionada.

> partie supérieure droite de l'écran LCD. Symbole zum Netzwerkstatus werden oben rechts im LCD-

Bildschirm angezeigt. In de rechterbovenhoek van het display worden pictogrammen

voor de netwerkstatus weergegeven. Nelle parte superiore destra dello schermo LCD vengono visualizzate le icone che mostrano lo stato della rete. Los iconos que indican el estado de la red se encuentran en la parte superior derecha de la pantalla LCD.

**Loading Paper Chargement du papier Einlegen von Papier Papier laden Caricamento della carta Carga del papel**

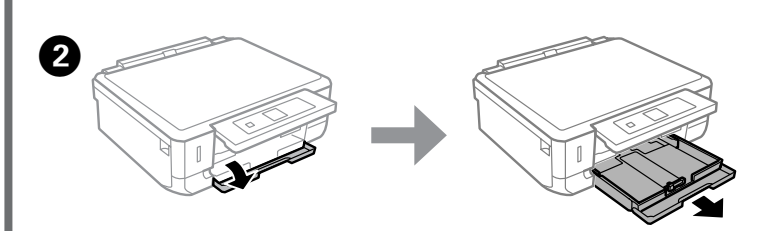

Open the front cover and pull out the paper cassette. Ouvrez le capot avant et retirez l'unité papier. Öffnen Sie die obere Abdeckung und ziehen Sie die Papierkassette heraus. Deksel aan de voorzijde openen en papiercassette uittrekken. Aprire il coperchio anteriore ed estrarre il cassetto carta. Abra la cubierta frontal y despliegue la cassette del papel.

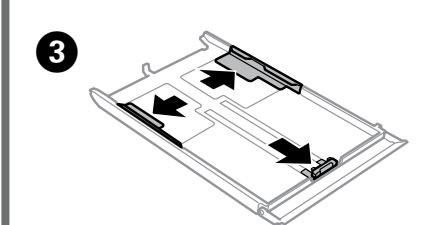

Slide the edge guides to the sides of the paper cassette. Faites glisser les guides latéraux contre les bords de l'unité papier. Die Papierführungsschienen an die Kanten der Papierkassette schieben. Zijgeleiders naar de zijkanten van de papiercassette schuiven. Far scorrere le guide laterali sui lati del cassetto carta. Deslice las guías laterales hasta que toquen los bordes de la cassette del papel.

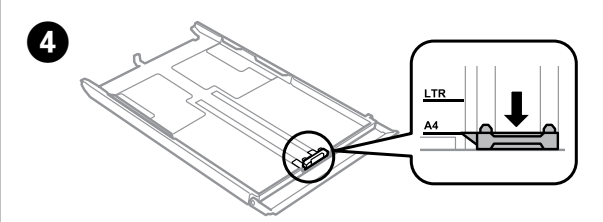

Slide the edge guide to adjust to the paper size you will use. Faites glisser le guide latéral conformément à la taille de papier que vous souhaitez utiliser.

Die Papierführungsschiene auf das verwendete Papierformat schieben. Zijgeleider instellen op het papierformaat dat u wilt gebruiken. Far scorrere la guida laterale per regolarla in base al formato carta utilizzato. Mueva la guía lateral para ajustarla al tamaño del papel que vaya a usar.

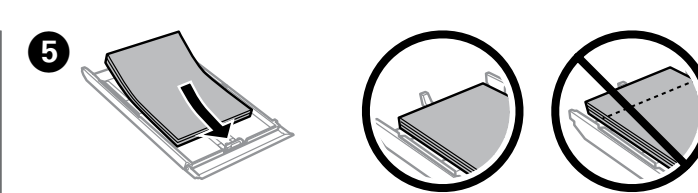

Load paper toward the edge guide with printable side face-down, and check that the paper is not sticking out from the end of the cassette.

> Appuyez sur  $\otimes$  pour lancer l'impression.

Drücken Sie  $\otimes$ , um den

Op  $\otimes$  drukken om het afdrukken te starten.

Premere  $\otimes$  per avviare la stampa. Para empezar a imprimir, pulse  $\Diamond$ .

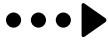

Chargez le papier contre le guide latéral, en orientant le côté imprimable vers le bas, et vérifiez que le papier ne dépasse pas de l'extrémité de l'unité.

Papier gegen die Papierführungsschiene mit der bedruckbaren Seite nach unten einlegen und darauf achten, dass das Papier nicht über das Kassettenende hinausragt.

La schermata di impostazione carta viene visualizzata sullo schermo LCD. Selezionare il formato e il tipo della carta caricata nella stampante

Papier met de afdrukzijde naar beneden tegen de zijgeleider plaatsen en controleren of het papier niet achter uit de cassette komt.

Caricare la carta verso la guida laterale con il lato stampabile rivolto verso il basso e verificare che la carta non sporga dall'estremità del cassetto. Cargue el papel pegado a la guía lateral, con la cara imprimible boca abajo, y confirme que no sobresalga de la cassette.

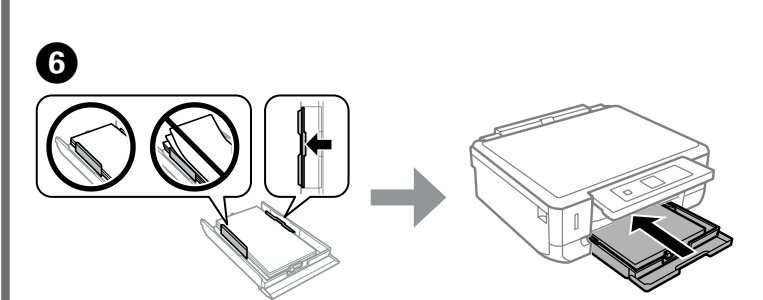

Slide the edge guides to the edges of the paper. Keep the cassette flat and insert it back into the printer carefully and slowly.

Faites glisser les guides latéraux contre les bords du papier. Maintenez l'unité à plat et réinsérez-la délicatement et doucement dans l'imprimante.

Die Papierführungsschienen an die Papierkanten schieben. Die Kassette flachhalten und langsam und vorsichtig wieder in den Drucker einsetzen. Zijgeleiders tegen de zijkanten van het papier schuiven. Schuif de cassette mooi

recht terug in de printer. Doe dit langzaam en voorzichtig.

Far scorrere le guide laterali sui bordi della carta. Tenere il cassetto in piano e reinserirlo nella stampante attentamente e lentamente.

Deslice las guías laterales hasta que toquen los bordes del papel. La cassette tiene que entrar plana en la impresora; insértela de nuevo con cuidado.

# $\boldsymbol{\Omega}$

**Printing Photos Impression de photos Drucken von Fotos Foto's afdrukken Stampa di foto Impresión de fotos**

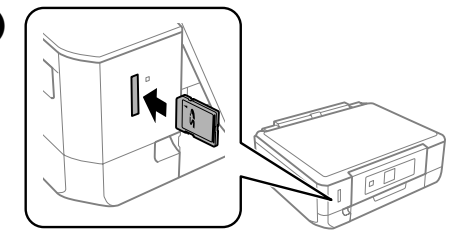

A

# B

- Use < or  $\blacktriangleright$  to select **Select Photos**, and press **OK**.
- Utilisez ◀ ou ▶ pour sélectionner **Sélectionner des photos** et appuyez sur **OK**. Wählen Sie mit < oder ► den Menüpunkt **Fotos wählen** und drücken Sie anschließend **OK**.
- **Foto's selecteren** selecteren met < of  $\blacktriangleright$  en op **OK** drukken.
- Utilizzare **◀ o ▶** per selezionare **Seleziona foto** e premere **OK**.
- Use **◀ o ▶** para elegir **Seleccionar fotografías** y pulse **OK**.
- Insert a memory card and enter the **Print Photos** mode from the home screen.
- Insérez une carte mémoire et activez le mode **Imprimer photos** à partir de l'écran d'accueil.
- Setzen Sie eine Speicherkarte ein und rufen Sie im Menü "Startseite" den Modus **Fotos drucken** auf.
- Geheugenkaart plaatsen en de modus **Foto's afdrukken** openen in het startscherm.
- Inserire una scheda di memoria e accedere al modo **Stampa foto** dalla schermata Home.
- Inserte una tarjeta de memoria, vaya a la pantalla de inicio y entre en el modo **Imprimir fotos**.

# C

- Use  $\triangleleft$  or  $\triangleright$  to select a photo, and use  $\triangle$  or  $\triangleright$  to set the number of copies.
- Utilisez < ou ▶ pour sélectionner une photo et utilisez ▲ ou ▼ pour définir le nombre de copies.
- Wählen Sie mit < oder ▶ ein Foto und stellen Sie mit ▲ oder ▼ die Anzahl der Kopien ein. Foto selecteren met  $\blacktriangle$  of  $\blacktriangleright$  en aantal exemplaren instellen met  $\blacktriangle$  of  $\blacktriangledown$ .
- Utilizzare  $\triangleleft$  o  $\blacktriangleright$  per selezionare una foto e  $\triangle$  o  $\ntriangleright$  per impostare il numero di copie.
- Use  $\triangleleft$  o  $\triangleright$  para seleccionar una foto y luego  $\triangle$  o  $\ntriangleright$  para configurar el número de copias.

# $\boldsymbol{O}$

- Press  $OK$  to display the print settings, and then press  $\nabla$  to check or change the settings. Appuyez sur OK pour afficher les paramètres d'impression, puis sur  $\blacktriangledown$  pour vérifier ou modifier les paramètres.
- Drücken Sie OK zur Anzeige der Druckeinstellungen und anschließend ▼, um die Einstellungen zu prüfen oder zu ändern.
- Op **OK** drukken om de afdrukinstellingen weer te geven en vervolgens op ▼ drukken om de instellingen te controleren of te wijzigen.
- Premere OK per visualizzare le impostazioni di stampa, quindi premere ▼ per controllare o modificare le impostazioni.
- Pulse OK para ver los ajustes de impresión y luego pulse ▼ para consultarlos o cambiarlos.

Pull out the output tray. Sortez le bac de sortie. Ziehen Sie das Ausgabefach heraus. Uitvoerlade naar buiten trekken. Estrarre il vassoio di uscita.

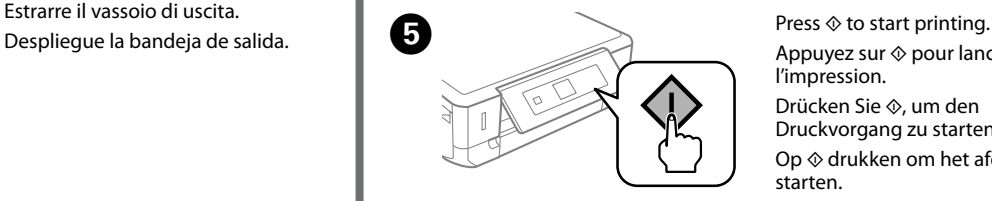

Druckvorgang zu starten.

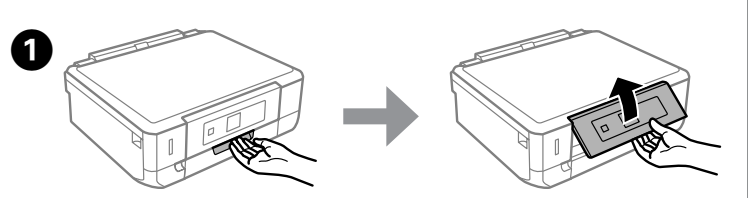

Raise the panel. Soulevez le panneau. Stellen Sie das Bedienfeld nach oben. Paneel omhoog zetten. Sollevare il pannello. Levante el panel.

> The paper setup screen is displayed on the LCD screen. Select the paper size and paper type you loaded in the printer.

L'écran de configuration du papier s'affiche sur l'écran LCD. Sélectionnez la taille et le type de papier chargé dans l'imprimante.

Das Papiereinstellungsfenster wird im LCD-Bildschirm angezeigt. Wählen Sie Größe und Typ des im Drucker eingelegten Papiers.

Het scherm met papierinstellingen wordt weergegeven op het display. Selecteer het papierformaat en de papiersoort van het papier dat u in de printer hebt geladen.

La pantalla de configuración del papel aparece en la pantalla LCD. Seleccione el tamaño y el tipo del papel cargado en la impresora.

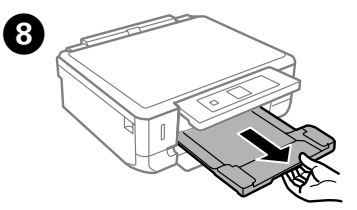

**Clearing the paper jam**

**Suppression des bourrages papier**

**Beseitigen von Papierstau**

**Papierstoring verhelpen**

**Rimozione dell'inceppamento carta**

**Cómo solucionar un atasco de papel**

Pull out the rear cover and carefully remove the jammed paper.

Retirez le capot arrière et ôtez délicatement le papier coincé.

Open the rear cover and carefully remove the jammed paper. Ouvrez le capot arrière et ôtez délicatement le papier coincé. Öffnen Sie die hintere Abdeckung und entfernen Sie vorsichtig das gestaute Papier

Ziehen Sie die hintere Abdeckung heraus und entfernen Sie vorsichtig das gestaute Papier.

Deksel aan de achterzijde uittrekken en het vastgelopen papier voorzichtig verwijderen. Estrarre il coperchio posteriore e rimuovere con attenzione la carta inceppata. Saque la cubierta posterior y retire con cuidado el papel atascado.

Deksel aan achterzijde verwijderen en vastgelopen papier voorzichtig verwijderen. Aprire il coperchio posteriore e rimuovere con attenzione la carta inceppata. Abra la cubierta posterior y retire con cuidado el papel atascado.

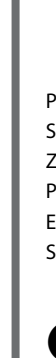

Reattach the rear cover. Réinstallez le capot arrière. Setzen Sie die hintere Abdeckung wieder ein. Deksel aan achterzijde van apparaat weer aanbrengen. Rimontare il coperchio posteriore. Vuelva a colocar la cubierta posterior.

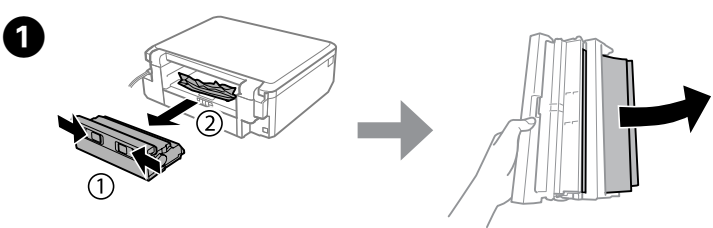

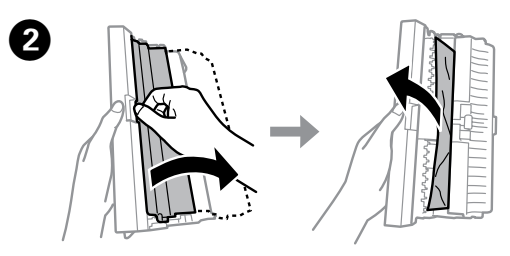

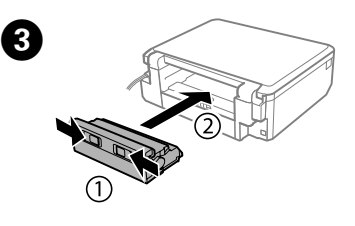

**From the rear cover / À partir du capot arrière / Aus der hinteren Abdeckung / Bij deksel aan achterzijde / Dal coperchio posteriore / En la cubierta posterior**

**Replacing Ink Cartridges Remplacement des cartouches d'encre Ersetzen von Tintenpatronen Cartridges vervangen Sostituzione delle cartucce di inchiostro**

**Cambio de cartuchos de tinta**

Prepare new ink cartridge(s). For best results, gently shake only the new Black ink cartridge four or five times and then unpack.

Préparez la ou les cartouches d'encre neuves. Pour des résultats optimaux, secouez délicatement la nouvelle cartouche d'encre Noir, et seulement celle-ci, quatre ou cinq fois avant d'ouvrir l'emballage.

 $\mathscr{D}$  You do not need to shake the color ink cartridges and the Photo Black ink cartridge.

Neue Tintenpatrone(n) bereithalten. Das beste Ergebnis erhalten Sie, wenn Sie nur die neue Tintenpatrone Schwarz vor dem Auspacken vier- bis fünfmal vorsichtig schütteln.

Nieuwe cartridge(s) voorbereiden. Voor het beste resultaat moet u alleen de nieuwe cartridge met Zwart vier of vijf keer voorzichtig schudden voordat u de verpakking opent.

 $\mathscr{D}$  If the ink cartridge holder does not move to the ink cartridge replacement position, close the scanner unit and select **Setup** > **Maintenance** > **Ink Cartridge(s) Replacement**.

Preparare cartucce di inchiostro nuove. Per risultati ottimali, agitare delicatamente la nuova cartuccia di inchiostro Nero quattro o cinque volte prima di aprire la confezione.

Prepare cartucho/s de tinta nuevo/s. Para obtener un mejor resultado, agite suavemente el cartucho de tinta Negro nuevo cuatro o cinco veces antes de desembalarlo.

> Ouvrez le module scanner. Öffnen Sie die Scannereinheit. Scannereenheid openen. Aprire l'unità scanner. Abra la unidad del escáner.

Remove the cap from the new

cartridge.

Open the scanner unit. Entfernen Sie die Abdeckung von der neuen Patrone. Dop van de nieuwe cartridge verwijderen. Rimuovere il cappuccio dalla nuova cartuccia. Quite la tapa del cartucho nuevo.

Retirez le capuchon de la nouvelle

cartouche.

Presione la lengüeta para soltar el soporte del cartucho y saque el cartucho diagonalmente

Insert the ink cartridge diagonally into the cartridge holder and gently push it down until it clicks into place.

Insérez la cartouche d'encre de biais dans le porte-cartouche, puis appuyez délicatement sur la cartouche jusqu'à ce qu'un déclic confirme sa mise en place. Setzen Sie die neue Tintenpatrone schräg in den Patronenhalter hinein und drücken Sie sie vorsichtig nach unten, bis sie hörbar einrastet.

Cartridge schuin in de cartridgehouder steken en voorzichtig aanduwen tot de cartridge vastklikt.

Inserire diagonalmente la cartuccia d'inchiostro nel supporto per cartuccia e spingerla delicatamente in basso fino allo scatto in posizione.

Inserte el cartucho diagonalmente en el soporte y empújelo despacio hasta oír el clic que indica que está bien encajado.

Il n'est pas nécessaire de secouer les cartouches d'encre de couleur ou la cartouche d'encre Noir photo.

Die Farbtintenpatronen und die Fotoschwarz-Tintenpatrone müssen nicht geschüttelt werden.

De kleurencartridges en de cartridge met Fotozwart hoeft u niet te schudden.

Non è necessario agitare le cartuccia di inchiostro a colori e la cartuccia di Nero foto.

Wait until a completion message is displayed. Attendez qu'un message de finalisation s'affiche. Warten Sie, bis eine Meldung den Abschluss des Vorgangs anzeigt.

No hace falta agitar ni los cartuchos de colores ni el de Negro foto.

Si le porte-cartouche ne se place pas en position de remplacement des cartouches d'encre, fermez le module scanner et sélectionnez **Config.** > **Entretien** > **Remplact cartouches d'encre**.

Wenn sich der Tintenpatronenhalter nicht in die Tintenpatronen-Auswechselposition bewegt, schließen Sie die Scannereinheit und wählen Sie **Setup** > **Wartung** > **Tintenpatronenaustausch**.

Als de cartridgehouder niet naar de positie voor het vervangen van de cartridges beweegt, moet u de scannereenheid sluiten en **Instellen** > **Onderhoud** > **Vervangen inktpatro(o)n(en)** selecteren.

Se il supporto per cartuccia non si sposta sulla posizione di sostituzione cartuccia, chiudere l'unità scanner e selezionare **Configura** > **Manutenzione** > **Sost. cartucce ad inchiostro**.

Si el soporte no se coloca en la posición de sustitución de cartuchos de tinta, cierre la unidad del escáner y seleccione **Config.** > **Mantenimiento** > **Sustituir Cartuchos de Tinta**.

Push the tab to unlock the ink cartridge holder and then remove the cartridge diagonally.

Poussez la languette pour débloquer le porte-cartouche, puis retirez la cartouche de biais.

Drücken Sie die Lasche zur Entriegelung des Tintenpatronenhalters und nehmen Sie die Patrone schräg heraus.

Lipje induwen om de cartridgehouder te ontgrendelen en de cartridge er vervolgens schuin uittrekken.

Premere la linguetta per sbloccare il supporto per cartuccia e quindi rimuovere la cartuccia in direzione diagonale.

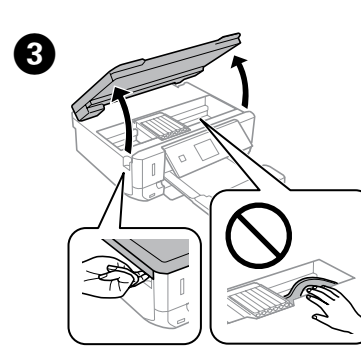

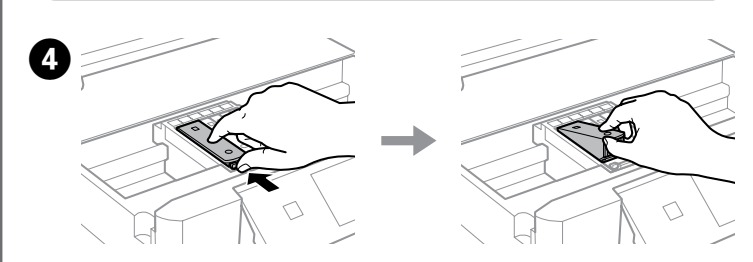

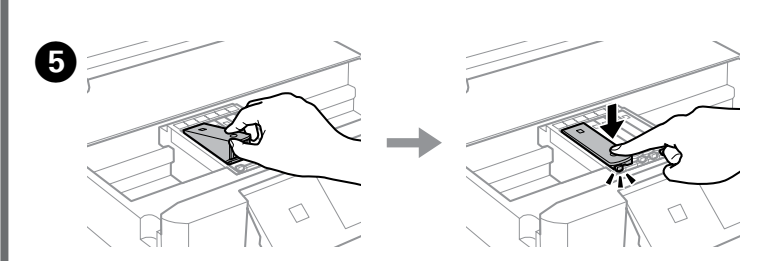

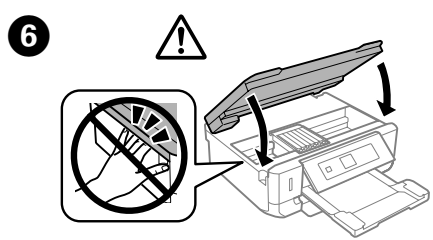

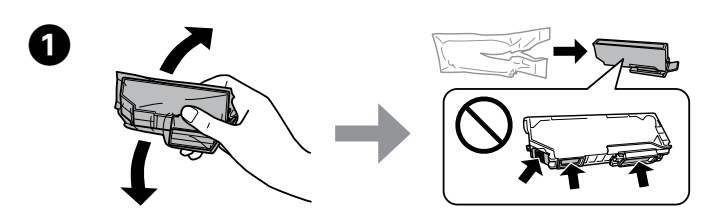

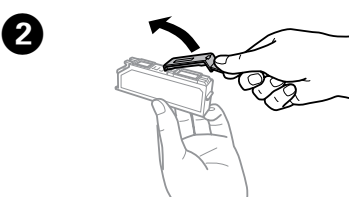

Close the scanner unit and follow the on-screen instruction. Fermez le module scanner et suivez les instructions affichées à l'écran. Schließen Sie die Scannereinheit und folgen Sie den Bildschirmanweisungen. Scannereenheid sluiten en instructies op het scherm volgen. Chiudere l'unità scanner e seguire le istruzioni a video. Cierre la unidad del escáner y siga las instrucciones que aparezcan en pantalla.

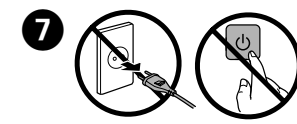

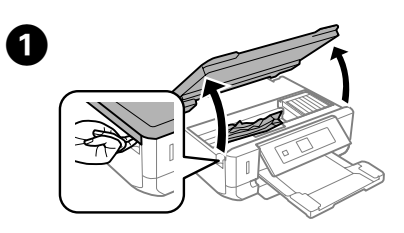

**From inside the printer / À partir de l'intérieur de l'imprimante / Aus dem Druckerinnenraum / Binnen in printer / Dall'interno della stampante / En el interior de la impresora**

- Open the scanner unit and remove all of the paper inside, including any torn pieces. Ouvrez le module scanner et retirez le papier coincé à l'intérieur, morceaux déchirés inclus.
- Öffnen Sie die Scannereinheit und entfernen Sie sämtliches Papier einschließlich von abgerissenen Teilen.
- Scannereenheid openen en al het papier en alle eventuele losse stukken verwijderen.
- Aprire l'unità scanner e rimuovere tutta la carta rimasta all'interno, inclusi eventuali pezzettini strappati.
- Abra la unidad del escáner y saque todo el papel que haya, incluidos los trozos rotos.

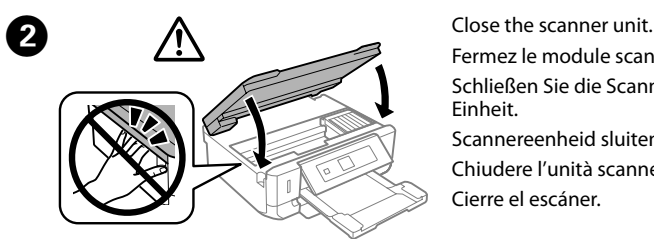

Fermez le module scanner. Schließen Sie die Scanner-Einheit. Scannereenheid sluiten.

Chiudere l'unità scanner. Cierre el escáner.

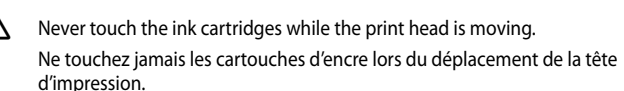

Die Tintenpatronen nicht berühren, während sich der Druckkopf bewegt.

Raak de cartridges nooit aan wanneer de printkop beweegt.

Non toccare mai le cartucce di inchiostro durante lo spostamento della testina di stampa.

No toque nunca los cartuchos si el cabezal de impresión está moviéndose.

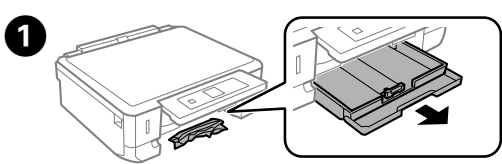

## B

- Pull out the paper cassette.
- Sortez l'unité papier.
- Ziehen Sie die Papierkassette heraus.
- Papiercassette naar buiten trekken.
- Estrarre il cassetto carta.
- Saque la cassette del papel.

**From the paper cassette / À partir de l'unité papier / Aus der Papierkassette / In de papiercassette / Dal cassetto carta / En la cassette del papel**

- Remove the jammed paper from the cassette.
- Retirez le papier coincé dans l'unité.
- Entfernen Sie das gestaute Papier aus der Kassette.
- Vastgelopen papier uit de cassette verwijderen.
- Rimuovere la carta inceppata dal cassetto.
- Extraiga el papel atascado de la cassette.

Wacht tot een bericht over voltooiing wordt weergegeven. Attendere la visualizzazione di un messaggio di completamento. Espere a que aparezca un mensaje indicando que ha terminado.

### **Print Quality Help**

**Aide pour les problèmes de qualité d'impression Hilfe zur Druckqualität**

**Afdrukkwaliteit verbeteren**

#### **Risoluzione dei problemi di qualità di stampa**

### **Ayuda sobre la calidad de la impresión**

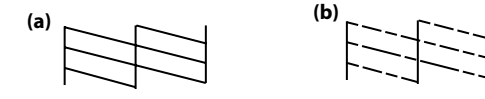

Düsentestmuster drucken. Wählen Sie **Setup** > **Wartung** > **Düsentest**. Wenn das Muster wie "b" aussieht, führen Sie eine Druckkopfreinigung durch.

Print a nozzle check pattern. Select **Setup** > **Maintenance** > **Nozzle Check**. If the pattern looks like "b", perform Print Head Cleaning.

Imprimez un motif de vérification des buses. Sélectionnez **Config.** > **Entretien** > **Vérification des buses**. Si le motif est similaire au motif « b », procédez au nettoyage de la tête d'impression.

Spuitkanaaltjespatroon afdrukken. Selecteer **Instellen** > **Onderhoud** > **Spuitstukcontrole**. Voer een printkopreiniging uit als het patroon eruitziet als voorbeeld "b".

Stampare un motivo di controllo diffusore. Selezionare **Configura** > **Manutenzione** > **Controllo diffusore**. Se il motivo è simile a "b", eseguire la pulizia della testina.

Imprima un patrón de comprobación de boquillas. Seleccione **Config.** > **Mantenimiento** > **Comprobación de boquillas**. Si el patrón se parece al "b", ejecute una Limpieza de cabezales.

Use only the power cord that comes with the printer. Use of another cord may cause fire or shock. Do not use the cord with any

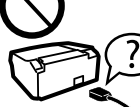

other equipment.

Utilisez uniquement le cordon d'alimentation fourni avec l'imprimante. L'utilisation d'un autre cordon peut entraîner un incendie ou une décharge. N'utilisez pas le cordon avec un autre équipement.

Ausschließlich das mit dem Drucker gelieferte Netzkabel verwenden. Andere Kabel können Feuer oder Stromschläge verursachen. Das Kabel nicht für andere Geräte verwenden.

Gebruik alleen het netsnoer dat bij de printer is geleverd. Gebruik van andere snoeren kan brand of schokken veroorzaken. Gebruik het snoer niet met andere apparatuur. Utilizzare esclusivamente il cavo di alimentazione fornito con la stampante. L'uso di un altro cavo può comportare rischi di incendio o scossa elettrica. Non utilizzare il cavo con altre

apparecchiature.

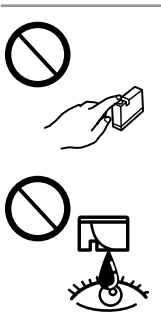

Use únicamente el cable de alimentación que acompaña a la impresora. El uso de otro cable puede provocar un incendio o una descarga. No utilice el cable con otros aparatos.

> Be sure your AC power cord meets the relevant local safety standard.

Veillez à ce que votre cordon d'alimentation soit conforme aux normes de sécurité locales applicables. Vergewissern Sie sich, dass das Netzkabel den geltenden

Sicherheitsvorschriften entspricht. Zorg ervoor dat het netsnoer voldoet aan de relevante plaatselijke

veiligheidsnormen. Assicurarsi che il cavo di alimentazione CA sia conforme alle normative locali in materia di

sicurezza. Confirme que su cable de CA cumple la norma de seguridad local pertinente.

 $\gamma$ ∣≃≲

Except as specifically explained in your documentation, do not

attempt to service the printer yourself. Sauf mention contraire dans la documentation, ne tentez pas de réparer l'imprimante vous-même.

Nicht versuchen, den Drucker selbst zu warten, es sei denn, die Dokumentation enthält ausdrückliche Erklärungen dazu. Probeer de printer niet zelf te repareren, tenzij in de documentatie specifiek wordt uitgelegd hoe u dit moet doen.

Salvo laddove espressamente indicato nella documentazione, non tentare di effettuare interventi di manutenzione sulla stampante da soli.

Salvo si se indica expresamente en su documentación, no intente reparar la impresora usted mismo/a.

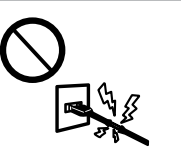

### **Safety Instructions / Consignes de sécurité / Sicherheitsanweisungen / Veiligheidsvoorschriften / Istruzioni di sicurezza / Instrucciones de seguridad**

Place the printer near a wall outlet where the power cord can be easily unplugged.

Placez l'imprimante à proximité d'une prise électrique où le cordon d'alimentation peut facilement être débranché.

Den Drucker neben einer Wandsteckdose aufstellen, aus der das Stromkabel leicht abgezogen werden kann. Plaats de printer in de buurt van een stopcontact waar u de stekker

gemakkelijk kunt uittrekken. Collocare la stampante accanto a una presa a muro che consenta uno scollegamento

#### agevole del cavo di alimentazione.

Ponga la impresora cerca de una toma de donde pueda desenchufar el cable de alimentación con facilidad.

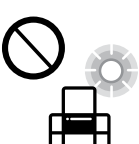

I

Do not let the power cord become damaged or frayed. Ne laissez pas le cordon d'alimentation s'abîmer ou s'effilocher. Abscheuerung oder Beschädigung des Stromkabels vermeiden. Zorg ervoor dat het netsnoer niet beschadigd raakt. Evitare che il cavo di alimentazione si danneggi o si sfilacci. No deje que el cable de alimentación se deteriore o deshilache.

Do not place or store the product outdoors, near excessive dirt or dust, water, heat sources, or in locations subject to shocks, vibrations, high temperature or humidity. Ne placez et ne rangez pas le produit à l'extérieur, dans des lieux

particulièrement sales ou poussiéreux, à proximité de points d'eau ou de sources de chaleur, ou dans des lieux soumis à des chocs, des vibrations, des températures élevées ou de l'humidité.

Das Gerät darf nicht im Freien, in der Nähe von viel Schmutz oder Staub, Wasser, Wärmequellen oder an Standorten, die Erschütterungen, Vibrationen, hohen Temperaturen oder Feuchtigkeit ausgesetzt sind,

aufgestellt oder gelagert werden. Plaats of bewaar het apparaat niet buiten en zorg ervoor dat het apparaat niet wordt

blootgesteld aan vuil, stof, water of hittebronnen. Vermijd plaatsen die onderhevig zijn aan schokken, trillingen, hoge temperaturen of luchtvochtigheid.

Non posizionare o conservare il prodotto in esterni, accanto a fonti di calore, acqua, sporco o polvere eccessive o in luoghi soggetti a urti, vibrazioni, temperature o umidità elevate. No coloque ni deje el producto al aire libre, cerca de suciedad o polvo, agua, fuentes de calor o en lugares sometidos a golpes, vibraciones, altas temperaturas o humedad.

If the LCD screen is damaged, contact your dealer. If the liquid crystal solution gets on your hands, wash them thoroughly with soap and water. If the liquid crystal solution gets into your eyes, flush them immediately with water. If discomfort or vision problems remain after a thorough flushing, see a doctor immediately.

Si l'écran LCD est endommagé, contactez votre revendeur. En cas de contact de la solution à base de cristaux liquides avec vos mains, lavez-les soigneusement avec de l'eau et du savon. En cas de contact de la solution à base de cristaux liquides avec vos yeux, rincez-les abondamment avec de l'eau. Si une gêne ou des problèmes de vision subsistent après un nettovage approfondi, consultez immédia un médecin.

Wenn das LCD-Display beschädigt ist, wenden Sie sich an Ihren Händler. Falls die Flüssigkristalllösung auf Ihre Hände gelangt, waschen Sie sie gründlich mit Seife und Wasser. Falls die Flüssigkristalllösung in die Augen gelangt, spülen Sie diese sofort mit reichlich Wasser aus. Wenn Sie sich nach dem gründlichen Ausspülen immer noch schlecht fühlen oder Sehprobleme haben, suchen Sie sofort einen Arzt auf.

Neem contact op met uw leverancier als het display beschadigd is. Als u vloeistof uit het display op uw handen krijgt, was ze dan grondig met water en zeep. Als u vloeistof uit het display in uw ogen krijgt, moet u uw ogen onmiddellijk uitspoelen met water. Raadpleeg onmiddellijk een arts als u ondanks grondig spoelen problemen krijgt met uw ogen of nog steeds ongemak ondervindt.

Si en las impresiones faltan segmentos o partes de líneas, pruebe las siguientes soluciones.

Se il display LCD è danneggiato, contattare il rivenditore. Se la soluzione a cristalli liquidi dovesse venire a contatto con le mani, lavarle accuratamente con acqua e sapone. Se la soluzione a cristalli liquidi dovesse venire a contatto con gli occhi, sciacquarli immediatamente con acqua. Se dopo aver sciacquato abbondantemente gli occhi permane uno stato di malessere o problemi alla vista, rivolgersi immediatamente ad un medico.

Si la pantalla LCD está dañada, póngase en contacto con su proveedor. Si la solución de cristal líquido entra en contacto con las manos, láveselas con abundante agua y jabón. Si la solución de cristal líquido entra en contacto con los ojos, enjuágueselos inmediatamente con abundante agua. Si, aun después de lavarse a conciencia, sigue notando molestias o problemas de vista, acuda a un médico de inmediato.

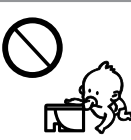

Обладнання відповідає вимогам Технічного регламенту обмеження використання дея небезпечних речовин в електричному та електронному обладна для пользователей из России Срок службы: 3 года The contents of this manual and the specifications of this product are subject to change without notice.

Keep this product at least 22 cm away from cardiac pacemakers. Radio waves from this product may adversely affect the operation of cardiac pacemakers.

Maintenez le produit à au moins 22 cm de distance des stimulateurs cardiaques. Les ondes radio générées par le produit peuvent affecter de manière négative le fonctionnement des stimulateurs cardiaques.

Halten Sie zwischen dem Gerät und Herzschrittmachern einen Mindestabstand von 22 cm ein. Die Funkwellen, die das Gerät aussendet, könnten die Funktion von Herzschrittmachern nachteilig beeinflussen.

Houd dit product ten minste 22 cm verwijderd van pacemakers. De radiogolven die door dit product worden uitgezonden kunnen een negatieve invloed hebben op de werking van pacemakers.

Tenere il prodotto ad almeno 22 cm dai pacemaker cardiaci. Le onde radio emesse dal prodotto possono compromettere il funzionamento dei pacemaker cardiaci.

Mantenga este producto alejado como mínimo 22 cm de estimuladores cardíacos. Las ondas de radio de este producto pueden afectar negativamente al funcionamiento de los estimuladores cardíacos.

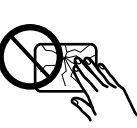

Keep ink cartridges out of the reach of children. Conservez les cartouches d'encre hors de portée des enfants. Bewahren Sie Tintenpatronen außerhalb der Reichweite von Kindern auf.

Houd cartridges buiten het bereik van kinderen. Tenere le cartucce d'inchiostro fuori dalla portata dei bambini. Guarde los cartuchos de tinta fuera del alcance de los niños.

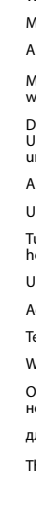

Be careful when you handle used ink cartridges, as there may be some ink around the ink supply port. If ink gets on your skin, wash the area thoroughly with soap and water. If ink gets into your eyes, flush them immediately with water. If discomfort or vision problems continue after a thorough flushing, see a doctor immediately. If ink gets into your mouth, spit it out immediately and see a doctor right away.

Manipulez les cartouches d'encre usagées avec précaution, le port d'alimentation en encre pouvant être légèrement taché d'encre. En cas de contact de l'encre avec la peau, nettoyez énergiquement la région à l'eau et au savon. En cas de contact avec les yeux, rincezles abondamment avec de l'eau. Si une gêne ou des problèmes de vision subsistent après un nettoyage approfondi, consultez immédiatement un médecin. En cas de contact de l'encre avec l'intérieur de votre bouche, recrachez immédiatement et consultez un médecin dans les plus brefs délais.

Seien Sie beim Umgang mit benutzten Tintenpatronen vorsichtig, da um die Tintenzuleitungsöffnung noch immer ein wenig Tinte vorhanden sein kann. Wenn<br>Tinte auf Ihre Hände gerät, reinigen Sie diese gründlich mit Wasser und Seife. Sollte Tinte<br>in die Augen gelangen, spülen Sie diese sofort dem gründlichen Ausspülen immer noch schlecht fühlen oder Sehprobleme haben, suchen Sie sofort einen Arzt auf. Falls Sie Tinte in den Mund bekommen, sofort ausspucken und umgehend einen Arzt aufsuchen.

Wees voorzichtig met gebruikte cartridges. Er kan inkt rond de inkttoevoer kleven. Als u inkt op uw huid krijgt, wast u de plek grondig met water en zeep. Als u inkt in uw ogen krijgt, moet u uw ogen onmiddellijk uitspoelen met water. Raadpleeg onmiddellijk een arts als u ondanks grondig spoelen problemen krijgt met uw ogen of nog steeds ongemak ondervindt. Als er inkt in uw mond terechtkomt, spuugt u deze onmiddellijk uit en raadpleegt u direct een arts.

Prestare attenzione quando si maneggiano le cartucce d'inchiostro usate, in quanto potrebbe esserci dell'inchiostro intorno all'apertura di erogazione inchiostro. Se l'inchiostro dovesse venire a contatto con la pelle, lavare accuratamente l'area interessata con acqua e sapone. Se l'inchiostro dovesse venire a contatto con gli occhi, sciacquarli immediatamente con acqua. Se dopo aver sciacquato abbondantemente permane uno stato di malessere o problemi alla vista, rivolgersi immediatamente a un medico. Se l'inchiostro dovesse entrare in contatto con la bocca, è necessario sputare immediatamente e rivolgersi subito a un medico.

Maneje los cartuchos de tinta ya usados con cuidado, pues puede quedar algo de tinta alrededor del puerto de suministro. Si se mancha la piel de tinta, lávese a conciencia con agua y jabón. Si le entra tinta en los ojos, láveselos inmediatamente con agua. Si, aun después de lavarse a conciencia, sigue notando molestias o problemas de vista, acuda a un médico de inmediato. Si le entra tinta en la boca, escúpala inmediatamente y acuda al médico enseguida.

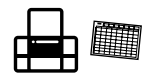

Take care not to spill liquid on the product and not to handle the product with wet hands.

Veillez à ne pas renverser de liquide sur le produit et à ne pas le manipuler les mains mouillées.

Achten Sie darauf, keine Flüssigkeiten auf das Produkt zu verschütten und das Gerät nicht mit nassen Händen anzufassen. Zorg ervoor dat u geen vloeistoffen op het apparaat morst en pak

het apparaat niet met natte handen vast. Prestare attenzione a non versare liquidi sul prodotto e a non utilizzarlo con le mani bagnate.

Procure que no se vierta ningún líquido dentro del producto y no utilizar el producto con las manos mojadas.

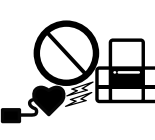

Always keep this guide handy.

Veillez à garder le présent manuel d'instructions à portée de main. Dieses Benutzerhandbuch immer griffbereit in der Nähe des Geräts aufbewahren.

Houd deze gids altijd binnen handbereik.

Tenere sempre questa guida pronta per la consultazione.

Siempre tenga este manual a mano.

Align the edge guides to the edges of the paper. Keep the cassette flat and insert it back into the printer carefully and slowly.

Alignez les guides latéraux sur les bords du papier. Maintenez l'unité à plat et réinsérez-la délicatement et doucement dans l'imprimante.

Die Papierführungsschienen mit den Papierkanten ausrichten. Die Kassette flachhalten und langsam und vorsichtig wieder in den Drucker einsetzen.

Zijgeleiders met de zijkanten van het papier uitlijnen. Schuif de cassette mooi recht terug in de printer. Doe dit langzaam en voorzichtig.

Allineare le guide laterali ai bordi della carta. Tenere il cassetto in piano e reinserirlo nella stampante attentamente e lentamente.

Alinee las guías laterales con los bordes del papel. La cassette tiene que entrar plana en la impresora; insértela de nuevo con cuidado.

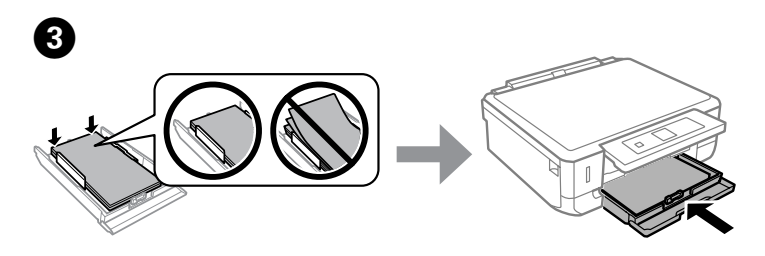

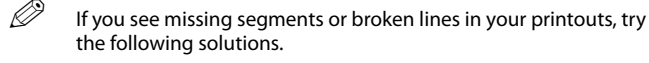

Si les impressions présentent des segments manquants ou des lignes interrompues, essayez les solutions suivantes.

Probieren Sie bei Lücken oder unterbrochenen Linien in den Ausdrucken folgende Lösungen.

Probeer de volgende oplossingen als uw afdrukken ontbrekende delen of onderbroken lijnen bevatten.

Se nelle stampe si notano segmenti mancanti o linee interrotte, provare le seguenti soluzioni.

> Maschinenlärminformations-Verordnung 3. GPSGV: Der höchste Schalldruckpegel beträgt 70 dB(A) oder weniger gemäss EN ISO 7779.

Das Gerät ist nicht für die Benutzung im unmittelbaren Gesichtsfeld am Bildschirmarbeitsplatz vorgesehen.<br>Um störende Reflexionen am Bildschirmarbeitsplatz zu vermeiden, darf dieses Produkt nicht im<br>unmittelbaren Gesichtsf

AEEE Yonetmeliğine Uygundur.

Urunun Sanayi ve Ticaret Bakanlığınca tespit ve ilan edilen kullanma omru 5 yıldır.

Tuketicilerin şikayet ve itirazları konusundaki başvuruları tuketici mahkemelerine ve tuketici hakem heyetlerine yapılabilir.

Uretici: SEIKO EPSON CORPORATION

Adres: 3-5, Owa 3-chome, Suwa-shi, Nagano-ken 392-8502 Japan

Tel: 81-266-52-3131

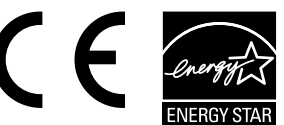

Web: http://www.epson.com/

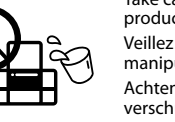

Windows® is a registered trademark of the Microsoft Corporation.

Mac OS is a trademark of Apple Inc., registered in the U.S. and other countries.

Android™ is a registered trademark of Google Inc.